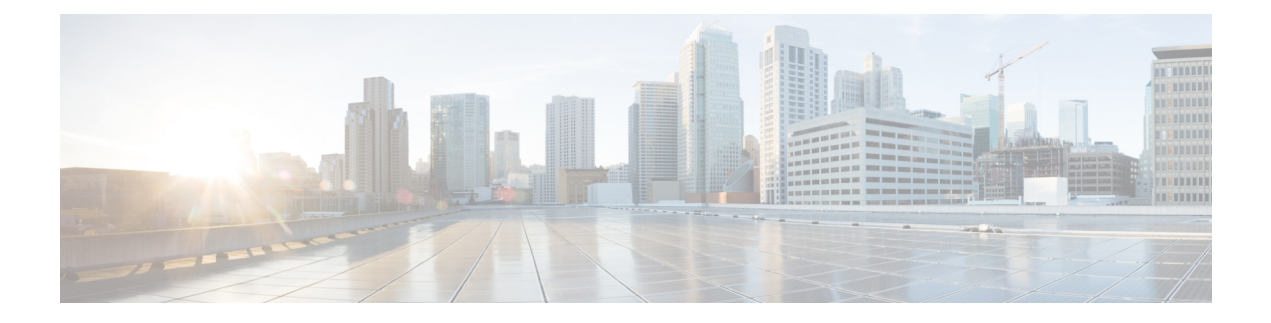

# **Configuring RSPAN**

This document describes the Remote Switched Port Analyzer (RSPAN) feature and configuration steps to implement RSPAN.

- [Prerequisites](#page-0-0) for Configuring RSPAN, page 1
- Restrictions for [Configuring](#page-0-1) RSPAN, page 1
- [Information](#page-1-0) About RSPAN, page 2
- How to [Provision](#page-1-1) RSPAN, page 2
- [Verifying](#page-7-0) RSPAN, page 8
- Additional [References,](#page-8-0) page 9

# <span id="page-0-0"></span>**Prerequisites for Configuring RSPAN**

- You must enable SPAN globally to support the desired SPAN configuration.
- NID must have an IP address.
- You must select a SPAN source from the following options:
	- Interface—one or more source interfaces.
	- VLAN— one or more source VLANs.
	- CPU— to monitor CPU traffic.

# <span id="page-0-1"></span>**Restrictions for Configuring RSPAN**

- You cannot configure a port as both a source and destination port.
- VLAN SPAN monitors only the traffic that leaves or enters Layer 2 ports in the VLAN.
- SPAN sources interface and VLAN cannot exit together.

I

# <span id="page-1-0"></span>**Information About RSPAN**

Remote Switched Port Analyzer (RSPAN) is an advanced feature that requires a special VLAN to carry the traffic that is monitored by SPAN between switches. RSPAN is useful when source ports are not located on the same switch as the destination port.

The following figure shows the topology used for provisioning RSPAN on NID 1 and NID 2.

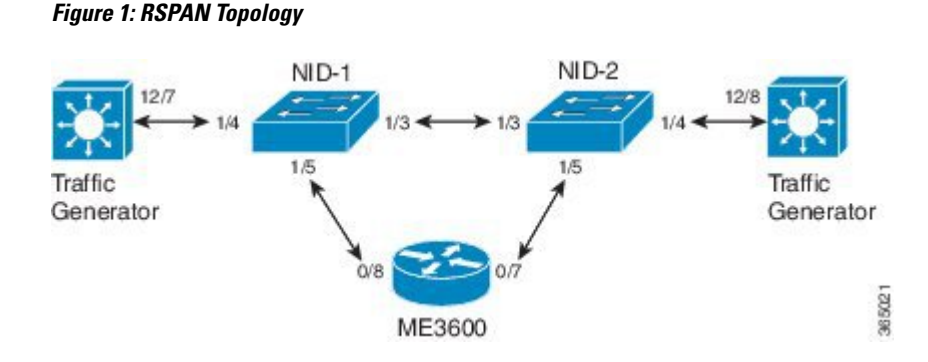

# <span id="page-1-1"></span>**How to Provision RSPAN**

### **Enabling SPAN Globally to Start a Monitoring Session**

### **DETAILED STEPS**

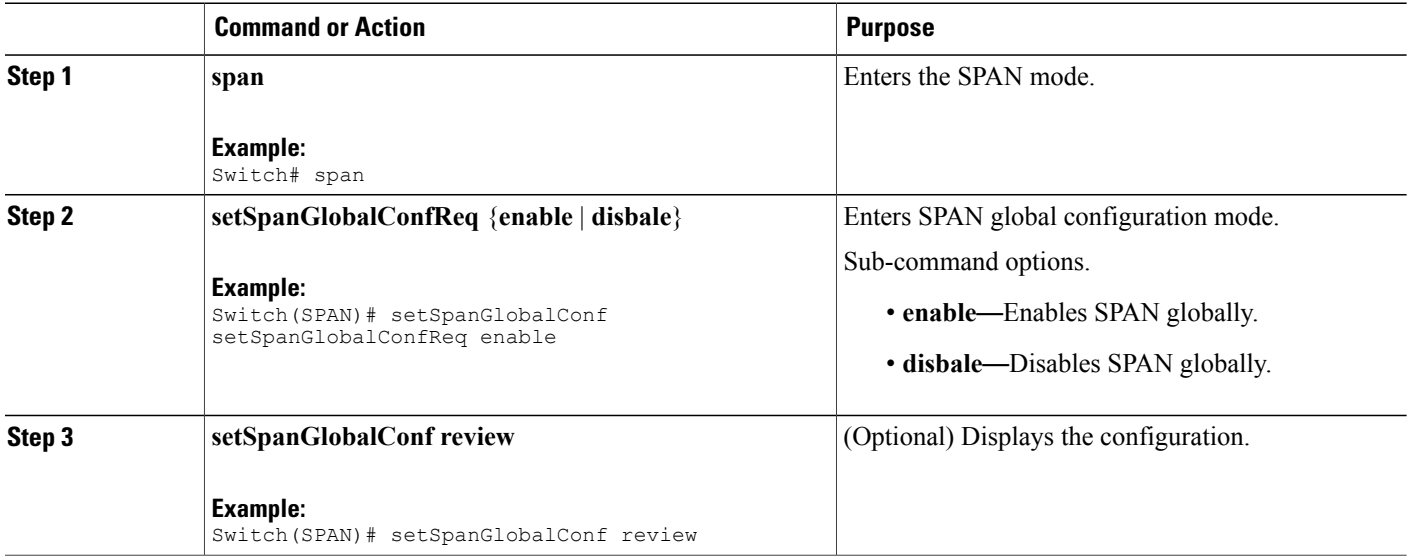

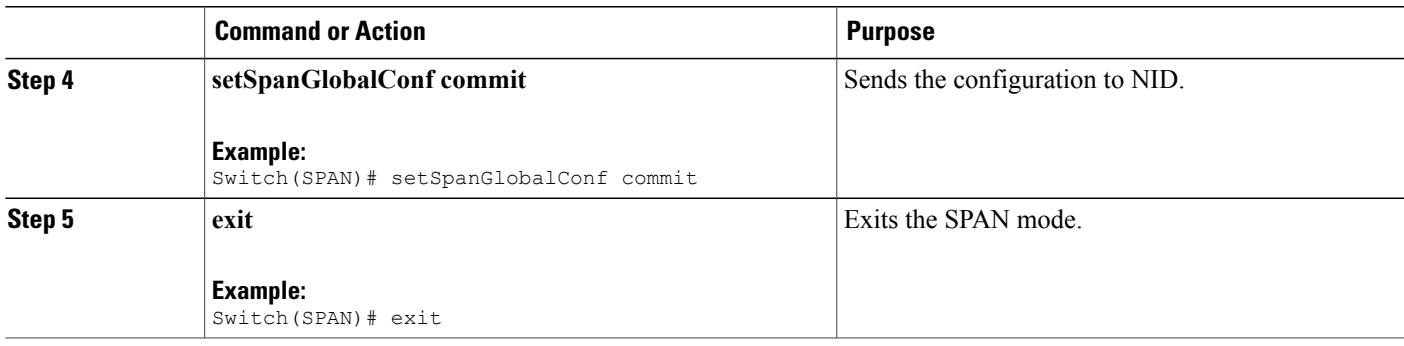

#### **Configuration Example**

• The example shows how to enable SPAN globally:

```
Switch(SPAN)# setSpanGlobalConf setSpanGlobalConfReq enable
Switch(SPAN)# setSpanGlobalConf review
Switch(SPAN)# setSpanGlobalConf commit
Switch(SPAN)# exit
```
## <span id="page-2-0"></span>**Configuring SPAN Source Interface on NID-1**

### **Before You Begin**

Perform the steps to enable SPAN globally. See Enabling SPAN Globally to Start a Monitoring Session.

### **DETAILED STEPS**

Г

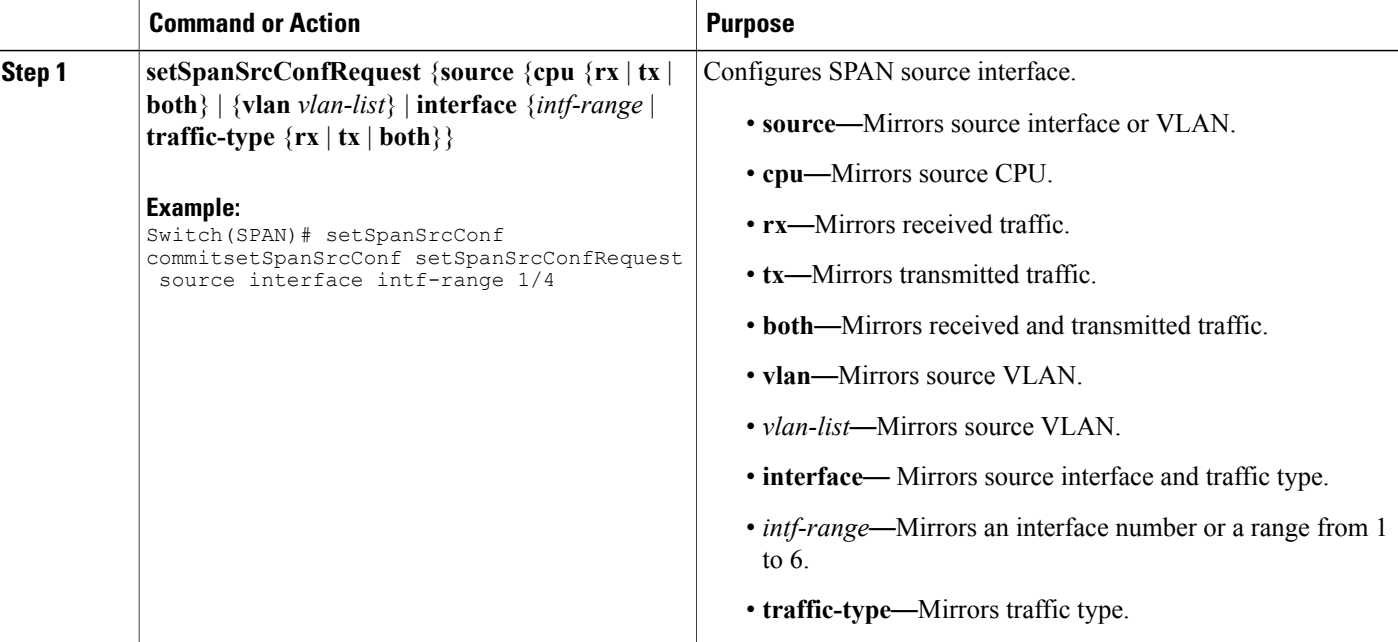

I

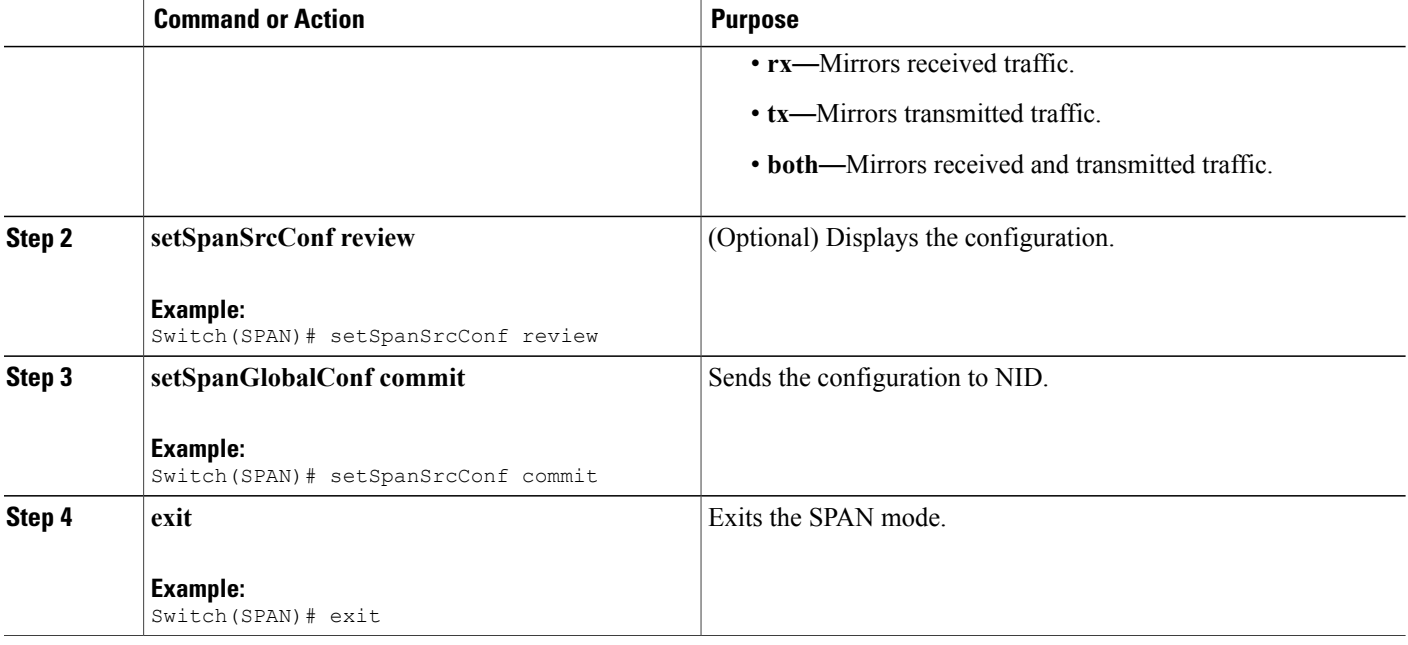

#### **Configuration Example**

• The example shows how to configure SPAN source on NID-1:

```
Switch(SPAN)# setSpanSrcConf commitsetSpanSrcConf setSpanSrcConfRequest source interface
intf-range 1/4
Switch(SPAN)# setSpanSrcConf review
Switch(SPAN)# setSpanSrcConf commit
Switch(SPAN)# exit
```
### **Configuring Destination VLAN on NID-1**

#### **Before You Begin**

Perform the steps to configure SPAN source on NID-1. See [Configuring](#page-2-0) SPAN Source Interface on NID-1, on page 3.

### **DETAILED STEPS**

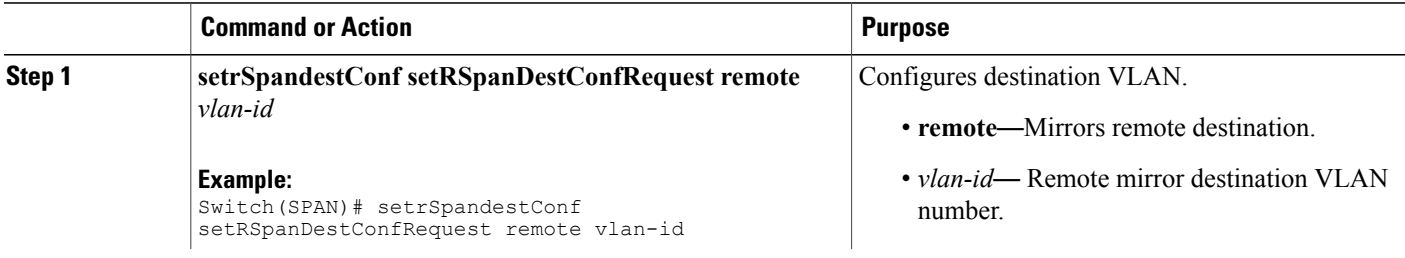

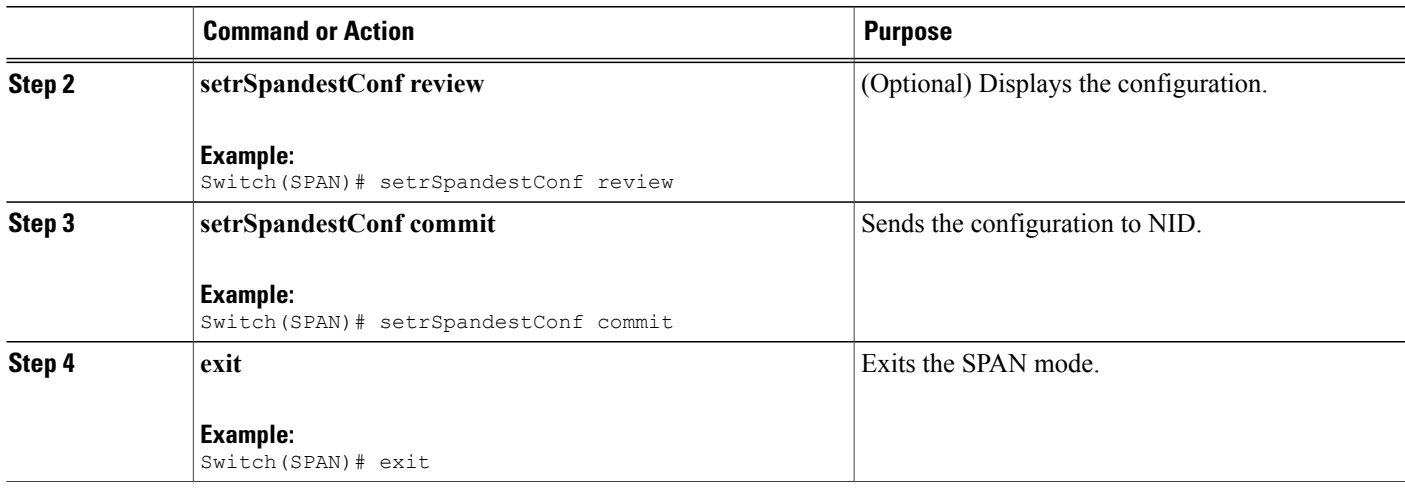

#### **Configuration Example**

• The example shows how to configure destination VLAN on NID-1:

```
Switch(SPAN)# setrSpandestConf setRSpanDestConfRequest remote vlan-id 500
Switch(SPAN)# setrSpandestConf review
Switch(SPAN)# setrSpandestConf commit
Switch(SPAN)# exit
```
## <span id="page-4-0"></span>**Configuring Source VLAN on NID-2**

#### **DETAILED STEPS**

 $\mathbf I$ 

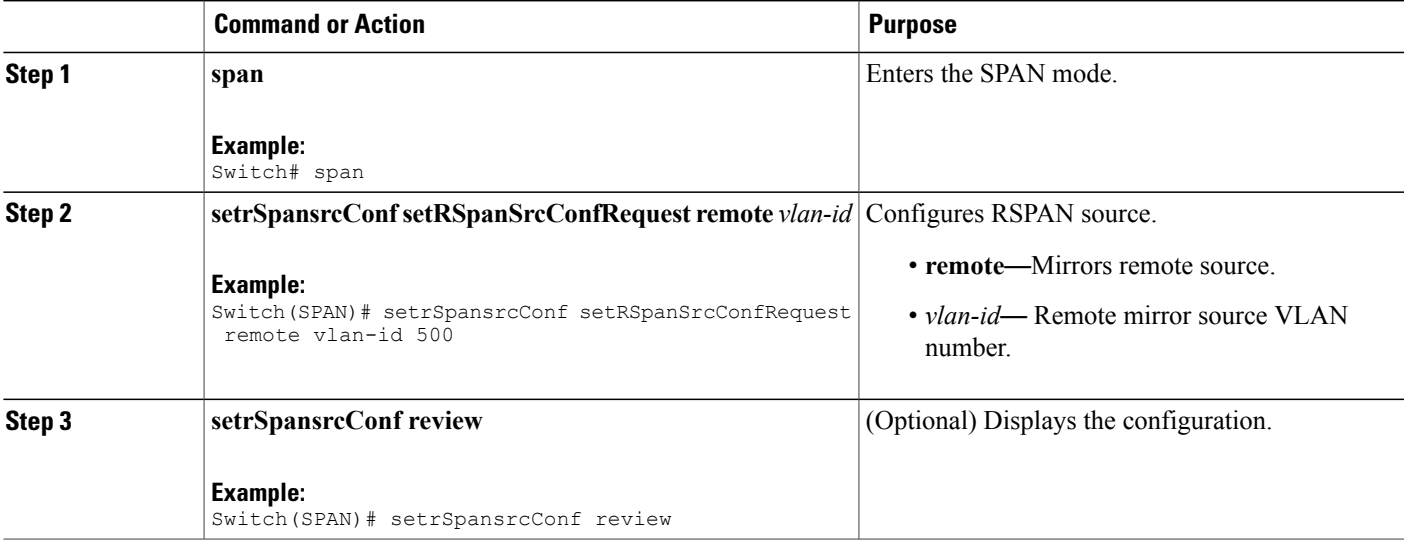

I

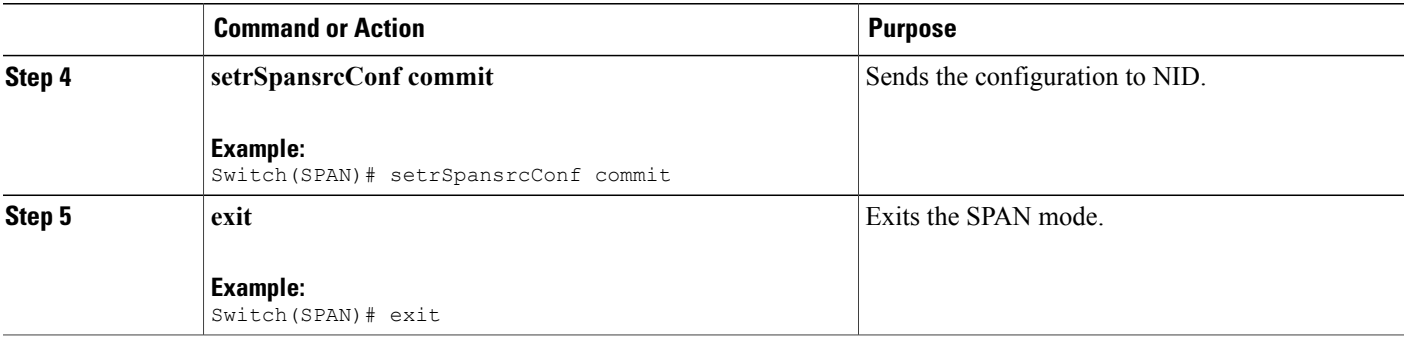

#### **Configuration Example**

• The example shows how to configure source VLAN on NID-2:

```
Switch # span
Switch(SPAN)# setSpanGlobalConf setSpanGlobalConfReq enable
Switch(SPAN)# setSpanGlobalConf review
Switch(SPAN)# setSpanGlobalConf commit
Switch(SPAN)# exit
Switch(SPAN)# setrSpansrcConf setRSpanSrcConfRequest remote vlan-id 500
Switch(SPAN)# setrSpansrcConf review
Switch(SPAN)# setrSpansrcConf commit
Switch(SPAN)# exit
```
### **Configuring Destination Interface on NID-2**

#### **Before You Begin**

Perform the steps to configure source VLAN on NID-2. See [Configuring](#page-4-0) Source VLAN on NID-2, on page 5.

### **DETAILED STEPS**

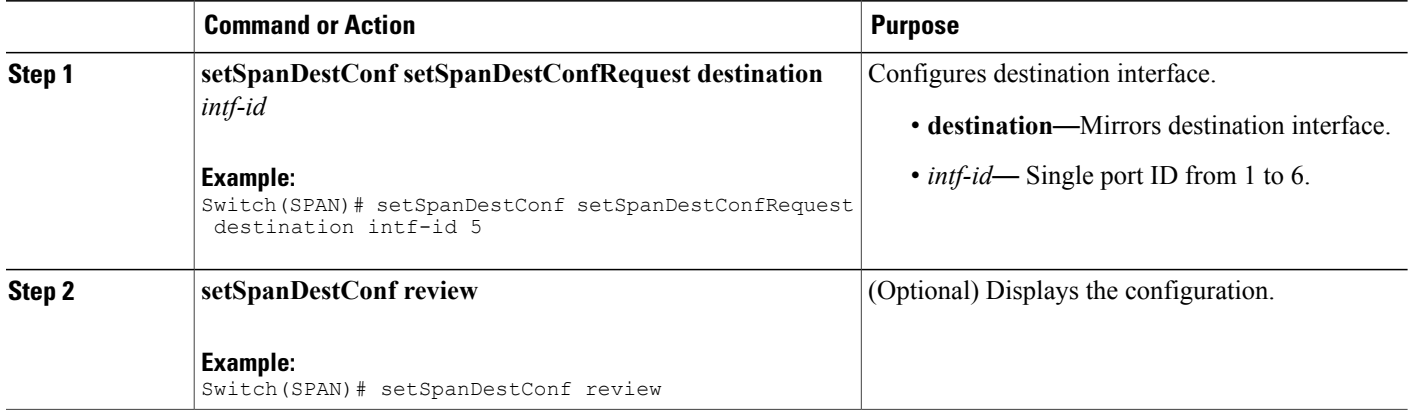

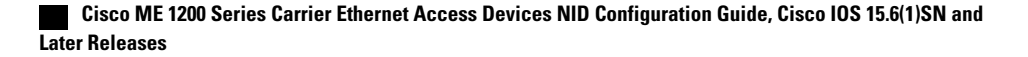

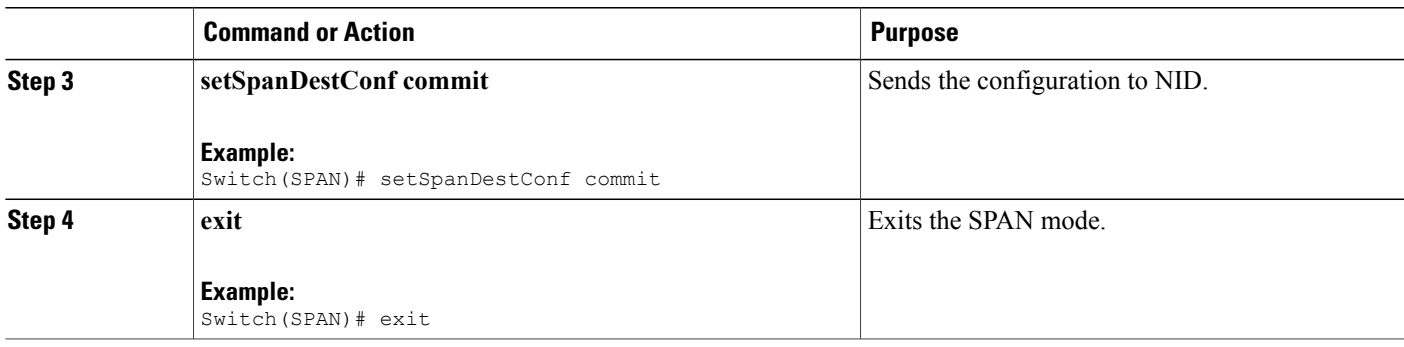

#### **Configuration Example**

• The example shows how to configure destination VLAN on NID-1:

```
Switch(SPAN)# setSpanDestConf setSpanDestConfRequest destination intf-id 5
Switch(SPAN)# setSpanDestConf review
Switch(SPAN)# setSpanDestConf commit
Switch(SPAN)# exit
```
## **Deleting RSPAN Source Configuration on NID-2**

#### **DETAILED STEPS**

Г

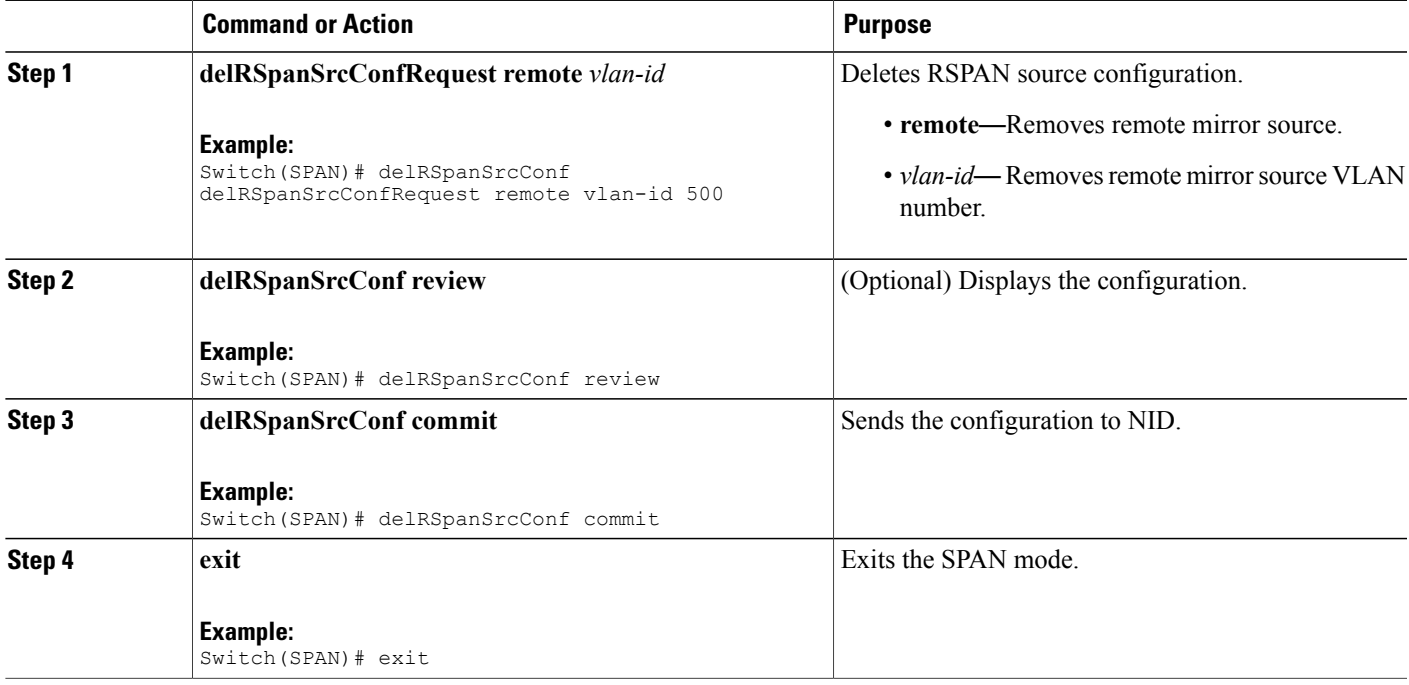

ι

#### **Configuration Example**

• The example shows how to delete RSPAN source configuration on NID-2:

```
Switch(SPAN)# delRSpanSrcConf delRSpanSrcConfRequest remote vlan-id 500
Switch(SPAN)# delRSpanSrcConf review
Switch(SPAN)# delRSpanSrcConf commit
Switch(SPAN)# exit
```
### **Deleting RSPAN Destination Configuration on NID-1**

### **DETAILED STEPS**

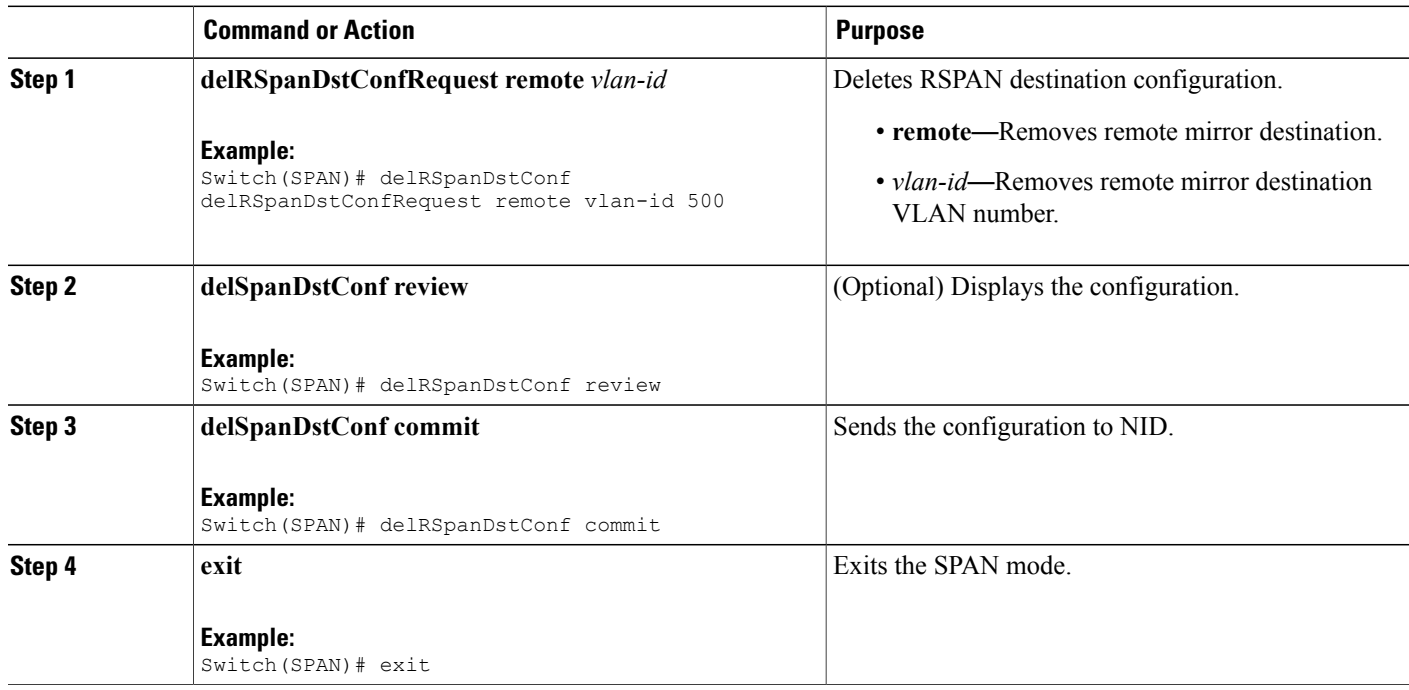

#### **Configuration Example**

• The example shows how to delete RSPAN destination configuration on NID-1:

```
Switch(SPAN)# delRSpanDstConf delRSpanDstConfRequest remote vlan-id 500
Switch(SPAN)# delRSpanDstConf review
Switch(SPAN)# delRSpanDstConf commit
Switch(SPAN)# exit
```
## <span id="page-7-0"></span>**Verifying RSPAN**

Use the following commands to verify the RSPAN status on the Cisco ME 1200 NID.

• **showSpanConfig showSpanConfigReq**

This command displays the SPAN configuration status on the NID, when source interface is 1/4 and traffic type is both. The following is a sample output from the command:

```
Switch(SPAN)# showSpanConfig showSpanConfigReq
Switch(SPAN)# showSpanConfig review
Commands in queue:
    showSpanConfig showSpanConfigReq
Switch(SPAN)# showSpanConfig commit
ShowSpanConfig Output.showSpanConfigResp.span config[0] = 'Session:
1, Mode: Disabled'
ShowSpanConfig Output.showSpanConfigResp.span_config[1] = 'Type: Remote
Source Session'
ShowSpanConfig_Output.showSpanConfigResp.span_config[2] = 'Dest RMIRROR
VLAN: 500'
ShowSpanConfig_Output.showSpanConfigResp.span_config[3] = 'Source
VLAN(s): 'ShowSpanConfig_Output.showSpanConfigResp.span_config[4] = 'Source
port(s): 1/5'
ShowSpanConfig Output.showSpanConfigResp.span_config[5] = 'Traffic
Type: '
ShowSpanConfig Output.showSpanConfigResp.span_config[6] = 'rx : 1/5'ShowSpanConfig_Output.showSpanConfigResp.span_config[7] = 'Destination
 Ports: 1/4'
ShowSpanConfig Commit Success!!!
```
## <span id="page-8-0"></span>**Additional References**

#### **Related Documents**

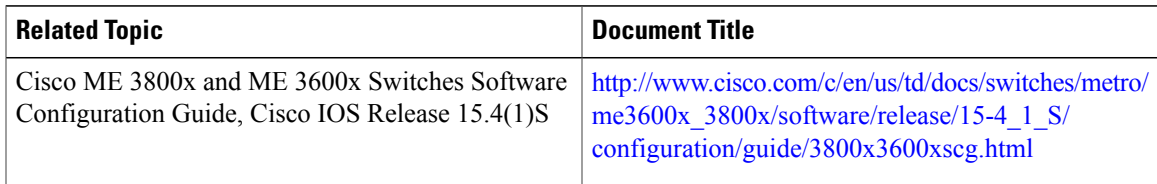

#### **MIBs**

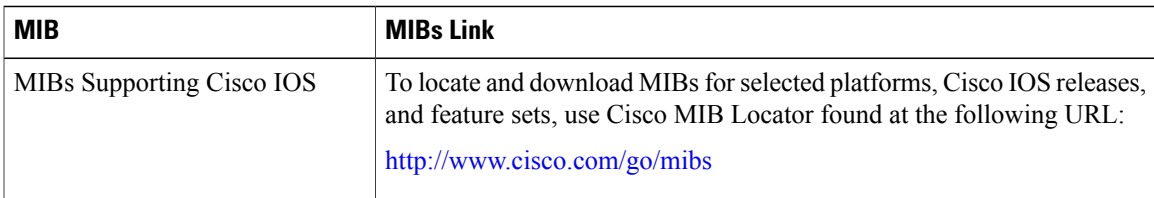

 $\overline{\phantom{a}}$ 

 $\mathbf I$ 

### **Technical Assistance**

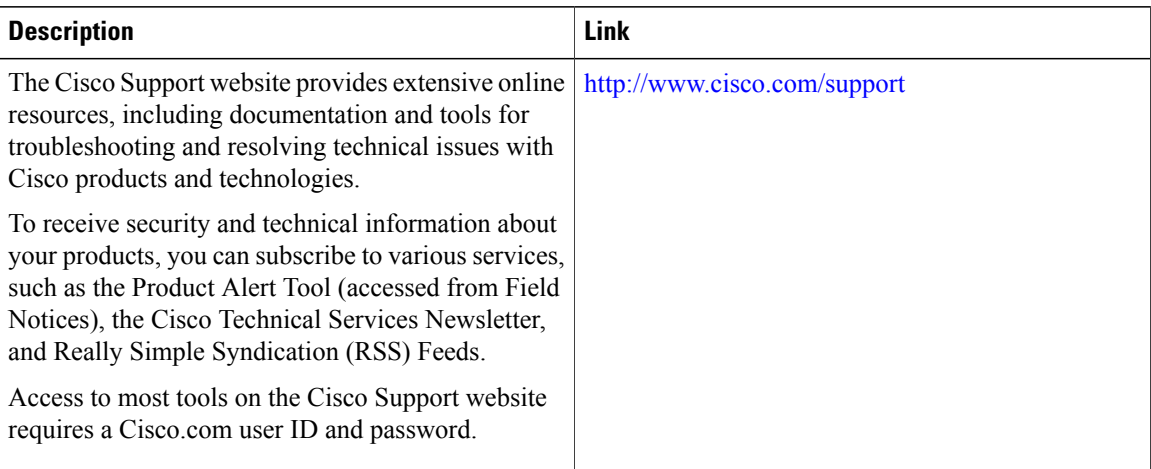

 **Cisco ME 1200 Series Carrier Ethernet Access Devices NID Configuration Guide, Cisco IOS 15.6(1)SN and Later Releases**